To install this game card you need to remove the computer's cover and select an unused expansion slot. Since computers vary in design, refer to your owner's manual for proper guidance. The following instructions are provided as a general reference.

Before you install any board in your computer, disconnect all power and interface cables from the computer and move your computer to a static-free work area. then discharge any static build up by touching a grounded metal object. Never power your computer when you have removed its case or when you install or remove option boards.

This procedure involves removing the computer's case. If, after reading these instructions, you do not feel confident about your ability to install the game card, have a qualified service center install the card for you.

- 1. Turn off your computer
- 2. Remove the computer cover screws and cover.
- 3. Select an unused expansion slot and remove its bracket.
- 4. Insert the game card into the slot then hold the Tandy High Speed Game Card by the top edge and screw down the card's basket.
- 5. Replace the computer cover and cover screws.
- 6. Plug your IBM compatible joystick into the game card port.
- 7. Use the Speed Selection Table to identify the recommended switch setting for your game card. Find your computer's clock speed on the table and adjust the corresponding switches on the game card to the ON (right) position.

Note: all other switches must be OFF (left)

8. turn on your computer.

| Speed Selection Table |             |
|-----------------------|-------------|
| Clock                 | Switch (ON) |
| Speed                 | Position    |
| 4.77                  | 1           |
| 6                     | 2           |
| 8                     | 3           |
| 10                    | 4           |
| 12                    | 5           |
| 16                    | 6           |
| 20                    | 6,1         |
| 25                    | 6,2         |
| 30                    | 6,3         |
| 35                    | 6,3,1       |

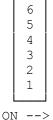

ON --> <-- OFF

Switches are located on the interface board mounting bracket above the joystick connector.

You might need to select a higher or lower speed to compensate for differences in computers and software. If you have problems using a joystick in a program, try adjusting the switches for a different speed setting until the problem disappears.

Note: The 4825 SX and 4850 EP work with the 35 Mhz setting of (6,3,1) ON. (RJS/jlc-03/23/94)